## **Creating a Customer Service Order**

 $\bigcirc$ 

|                    | Point Of Sale Sales Manag     | ement 💀 Deliveries 🏜 Product Management 🏜 Equipment Management 🗣 Ignite Your Mai |                                                                                                   |
|--------------------|-------------------------------|----------------------------------------------------------------------------------|---------------------------------------------------------------------------------------------------|
| Sales Orders       | Sales Orders                  | er List > End of Day Reconciliations                                             | 1. Click 'Create Service Order' or the '+' icor                                                   |
| Service Orders - , | Service Orders<br>Company WIP | Create Service Order Check List Create Service Order Create Service Order        |                                                                                                   |
| Customer Order Inf | ormation                      | 🗹 Acc. Phone 📃 Last Name 🗹 Fast Lookup 📄 Exact Match 🗌 Current Location          | Quote Walk In SO Number: \$13434                                                                  |
|                    | Customer Lookup               | john smith                                                                       | 2. Ensure the 'CUSTOMER' radio is selected                                                        |
|                    |                               |                                                                                  | Service Manager 🗸                                                                                 |
|                    | Phone                         | NONE • + 2 2                                                                     | 4 3. Select customer from dropdown.                                                               |
|                    | Email                         |                                                                                  |                                                                                                   |
|                    |                               |                                                                                  | Multi-Sale Type Service 🗸                                                                         |
|                    |                               |                                                                                  | Source OF SO Creation<br>Weight Type 4. Complete required fields.                                 |
|                    |                               |                                                                                  | Contact Name NONE + C                                                                             |
| Customer Equipmer  | nt                            |                                                                                  |                                                                                                   |
|                    | Customer Equipment            | Add Customer Equipment More Details                                              | 5. Use the dropdown to select Customer Equipment or click 'Add Customer Equipment' to create new. |
|                    | SMU (Hours) In                |                                                                                  | Division                                                                                          |
|                    | SMU (Hours) Out               |                                                                                  | Default Technician V                                                                              |
|                    | Engine Serial #               |                                                                                  |                                                                                                   |
|                    | VIN Or Serial No.             |                                                                                  | (continued on next slide                                                                          |
|                    | Year                          |                                                                                  |                                                                                                   |
|                    | Make                          |                                                                                  |                                                                                                   |

#### Creating a Customer Service Order (continued)

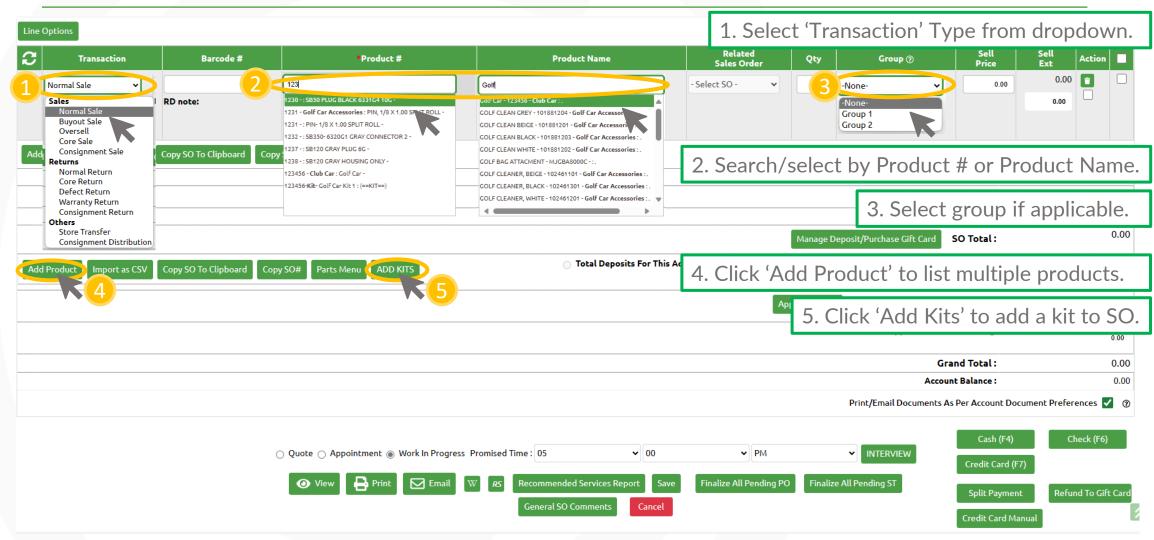

## Creating a Company Service Order

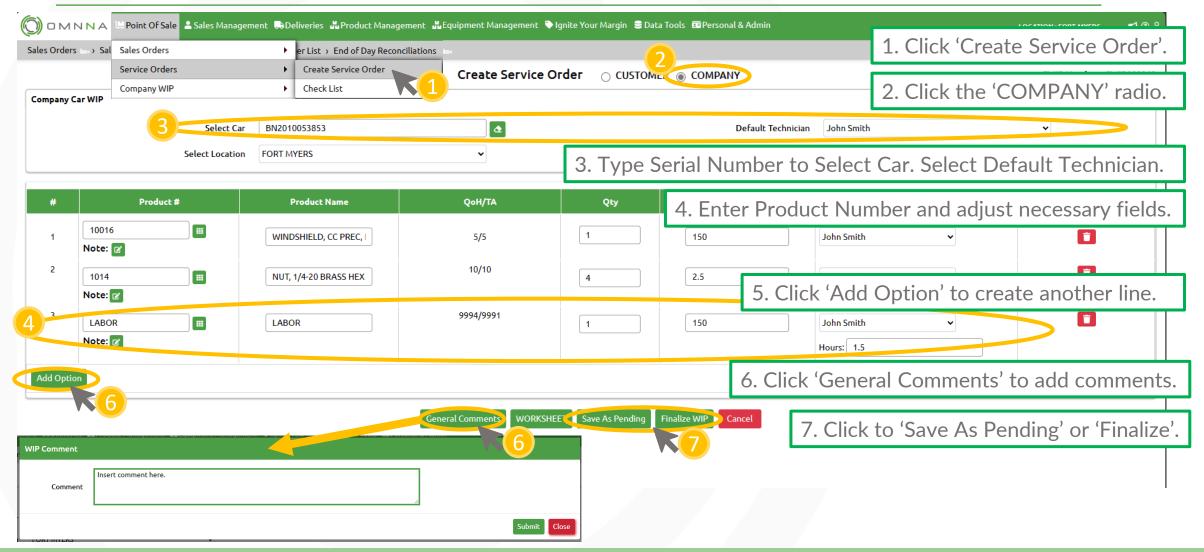

# **Creating a Service Appointment**

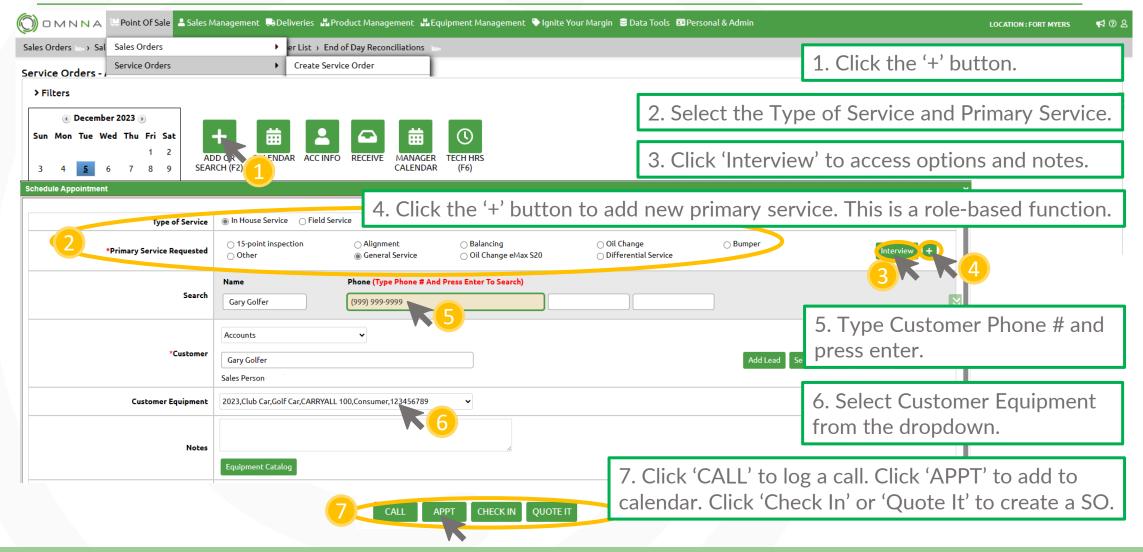

## Service Quotes: View/Print/Email

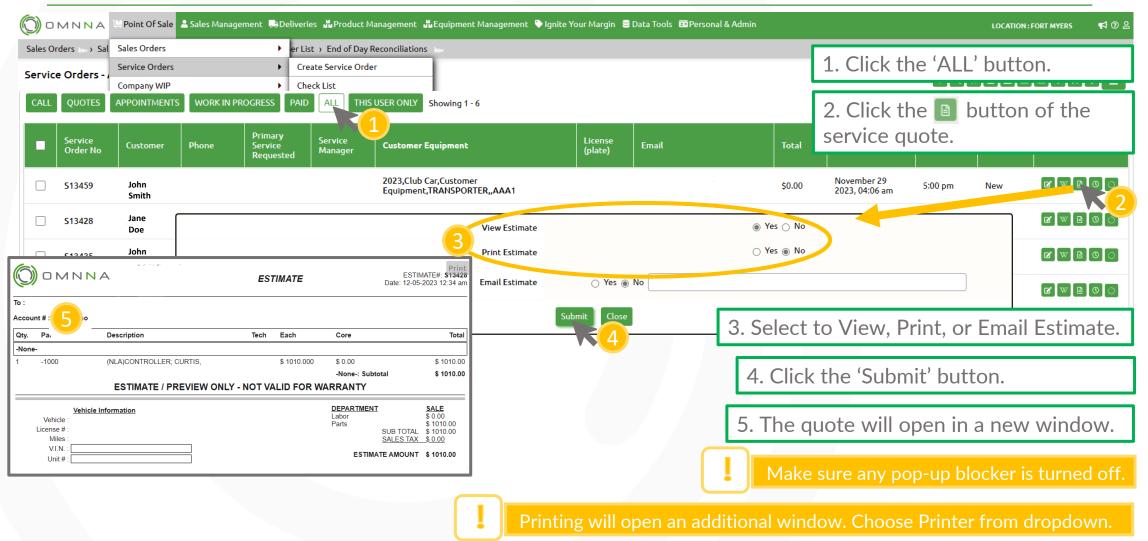